## **Einloggen und Rollen**

## **Sichtbare Inhalte ohne Login**

m **Startseite**: Hier finden Sie allgemeine Informationen, Quicklinks auf verschiedene Inhalte der Website der Hochschule Fulda, sowie die öffentlich zugänglichen News.

**Bewerben**: Haben Sie sich über die Studienmöglichkeiten informiert und möchten sich auf einen Studienplatz bewerben? Klicken Sie bitte auf "Studienbewerbung" und folgen Sie den Anweisungen. **Studieren Sie bereits an der Hochschule** und wollen sich auf einen **Master-Platz** oder einen anderen bzw. weiteren Studiengang bewerben, loggen Sie sich bitte mit Ihrer fd-Nummer ein und gehen Sie über "Mein Studium > Studienbewerbung".

**Veranstaltungen und Prüfungen**: Hier finden Sie das Vorlesungsverzeichnis der Hochschule Fulda.

**Hilfe-Center**: Die Funktionen, die Ihnen im horstl zur Verfügung stehen, werden mit Videos und Klickanleitungen erläutert. Im horstl können Sie unterschiedliche Wege ("Klickpfade") nutzen, um zum selben Ergebnis zu kommen. Um die Erläuterungen möglichst einfach zu halten, wird nur ein

möglicher Weg gezeigt. Sollten Sie sich nicht zurechtfinden, können Sie über das Icon **stette** stets auf die Startseite zurückkehren und von dort aus den Anleitungen folgen.

## **Einloggen ins horstl**

Der Benutzeraccount für horstl ist der hochschulweite [Benutzeraccount \(fd-Nummer\).](https://doku.rz.hs-fulda.de/doku.php/docs:benutzeraccount) Auch das Passwort ist dasselbe wie für Ihren hochschulweiten Benutzeraccount (fd-Nummer).

Als Studierende\*r der Hochschule Fulda haben Sie Ihre fd-Nummer im Zuge der Immatrikulation erhalten.

Möchten Sie Gasthörer\*in werden? Schauen Sie bitte [hier.](https://www.hs-fulda.de/orientieren/meine-bewerbung/informieren/antrag-auf-gasthoererschaft/?L=2)

Einloggen ins horstl

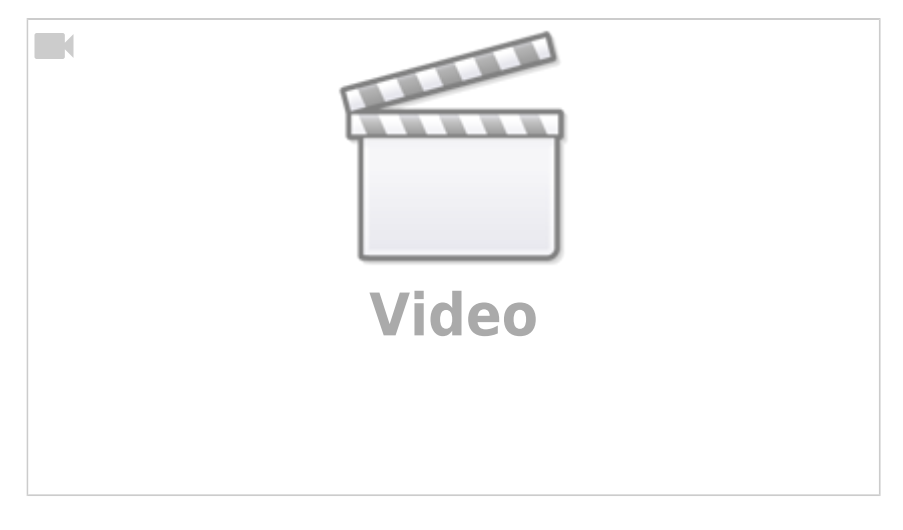

To log into horstl \_ Einloggen ins horstl (english)

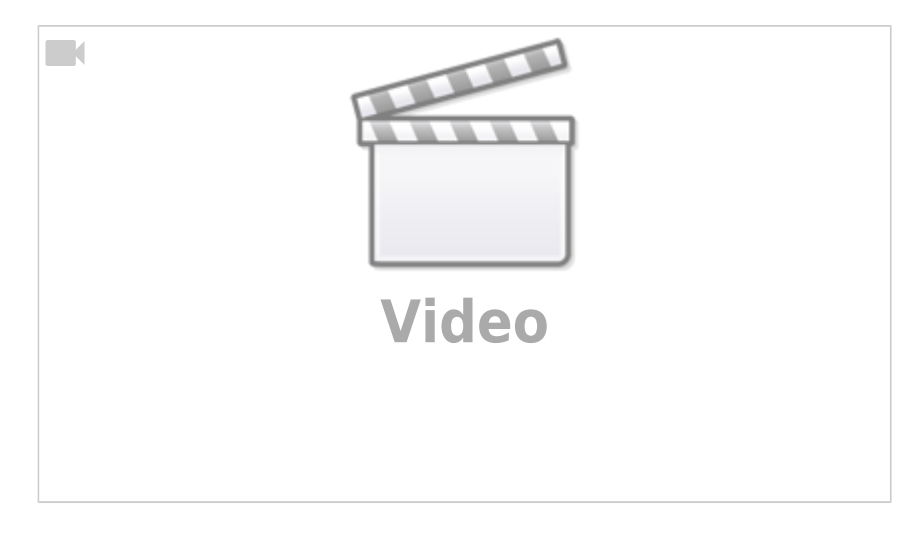

## **"Rolle" im horstl**

Das horstl erkennt anhand der fd-Nummer, welche Rolle Sie haben – Studierende, Lehrperson, Raummanager\*in etc. Je nach Rolle stehen Ihnen unterschiedliche Funktionen im System zur Verfügung. Diese werden im Hilfe-Center zur Rolle erläutert.

In bestimmten Konstellationen kann es vorkommen, dass Sie **zwei fd-Nummern** haben. Auch hier gilt: Welche Funktionen Ihnen im horstl zur Verfügung stehen, ist abhängig von der der fd-Nummer zugeordneten Rolle, eventuell müssen Sie durch ein- und ausloggen auf Ihre andere fd-Nummer wechseln.

**Standard-Rolle**: Haben Sie nur eine Rolle, so ist diese automatisch Ihre Standard-Rolle. Haben Sie mehrere Rollen, so können Sie diese mit dem Icon oben rechts wechseln. Ihre Standard-Rollen können Sie einstellen unter "Hilfecenter > Meine Standard-Rolle festlegen".

From: <https://doku.rz.hs-fulda.de/> - **Rechenzentrum**

Permanent link: **<https://doku.rz.hs-fulda.de/doku.php/horstl:login-und-rollen>**

Last update: **09.11.2021 11:45**

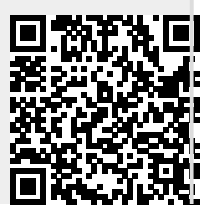

Rechenzentrum - https://doku.rz.hs-fulda.de/